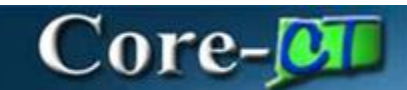

## **Overview General Ledger and Commitment Control Changes 9.2**

## **General Ledger**

- Budget Details (quick view) will be available to users, this results in more streamlined navigation for the user. This reduces errors in data input because users first enter the business unit and the ledger group and then navigate to a second page that displays the exact budget chartfields corresponding to the selected ledger group.
- When enabled, online journal edits, posts and budget checks will use the corresponding app engine and the processes can be monitored within the process scheduler. (Journal Edit, Post, Budget Check Online Mode)
- The system will allow users to check the effect of a particular journal line on the relevant balance directly from the Journal Lines page.
- Running the Journal Post and Year End Close Jobs Processes have been updated to App Engine, it is no longer written in COBOL. The updated code makes it easier to troubleshoot and maintain. Run control parameters will have to be changed to run the process through COBOL. Navigation and all fields on run control should still be the same.
- The system will validate the decimal position of amount values for imported journals via Flat Files and the Spreadsheet upload tool.
- The addition of the WorkCenter and Dashboard functionality will impact this module. Links to the most useful pages will be available in one location through the GL WorkCenter. The WorkCenter provides a one stop working space with most necessary links. It is role based and users may add favorite links as needed.

## **Commitment Control**

The delivered PeopleSoft 9.2 Commitment Control Security will now meet State requirements. There will be a new Central Budget role.

## **Chart of Account**

There will be several changes to the **Chartfield Requests** functionality in Core-CT 9.2:

 A Chartfield Request form in PeopleSoft will be utilized to add chartfield values or update existing values. This includes inactivating values. The form will allow users to attach supporting documentation and enter attributes as needed. Chartfield Request forms will be submitted for approval by users and automatically routed for approval.

- Once a chartfield request is approved, most or all corresponding reporting trees will automatically be updated.
- One level of approval will be configured for each Core-CT Chartfield and approvals will occur through a workflow process. Multiple users will be setup as approvers to allow for coverage.
- The system will keep an audit trail for approvals.
- Approvals and denials of chartfield requests are automatically emailed to the requesters.
- Requester access (for Chartfield requests) will be granted to one or more of the existing Agency GL Roles.
- A new role, Central COA Approver role will be configured and assigned to all ChartField Request approvers. (Regarding Chartfield Requests) An email will be sent out to all the designated approvers and a worklist entry will be created in their worklist queue. Approvers can navigate to the worklist link from the home page to view all pending transactions. Finally, approvers can click on the worklist item link to go to the transaction approval page.
- A new role, Central COA Reviewer will be configured and assigned to the OPM Budget Analyst. All program chartfield requests will be routed to the reviewers and approvers. Reviewers will only be notified but cannot take any action on the requests.
- Approvers may designate a chartfield request as "On Hold" which stops the timer and allows for additional actions as needed.

Another area of change lies within **HRMS Account Code Requests and Project ID requests:** 

- An online form will be used to request the addition of an HRMS Account Code. When approved, the approver will manually create or update the HRMS Account Code.
- HRMS Account Code Request will be submitted by users and automatically routed for approval.
- One level of approval for HRMS Account Codes will be configures.
- Approvers are required to enter comments when denying requests for HRMS Account Codes.
- Denials (for HRMS Codes) will appear in the Requester's worklist. In addition, they will receive an automated email.
- A new role, Central COA Approver will be setup and assigned to all HRMS Account Codes Approvers.
- Requester access (for HRMS Codes) will be granted to one or more of the existing Agency GL Roles.
- An online request form will be configured for Project ID requests.